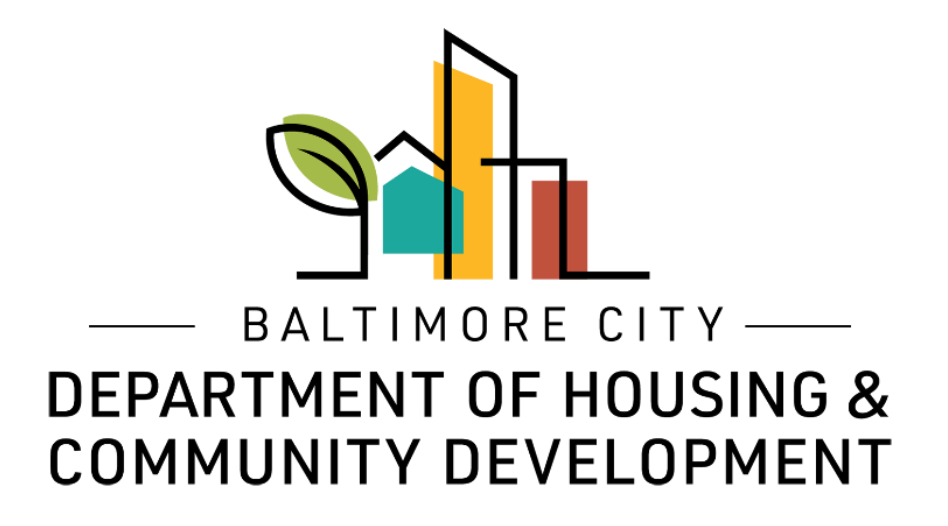

## ePermits Application How to apply for a Temporary Event Permit

© Created by Baltimore City Department of Housing & Community Development

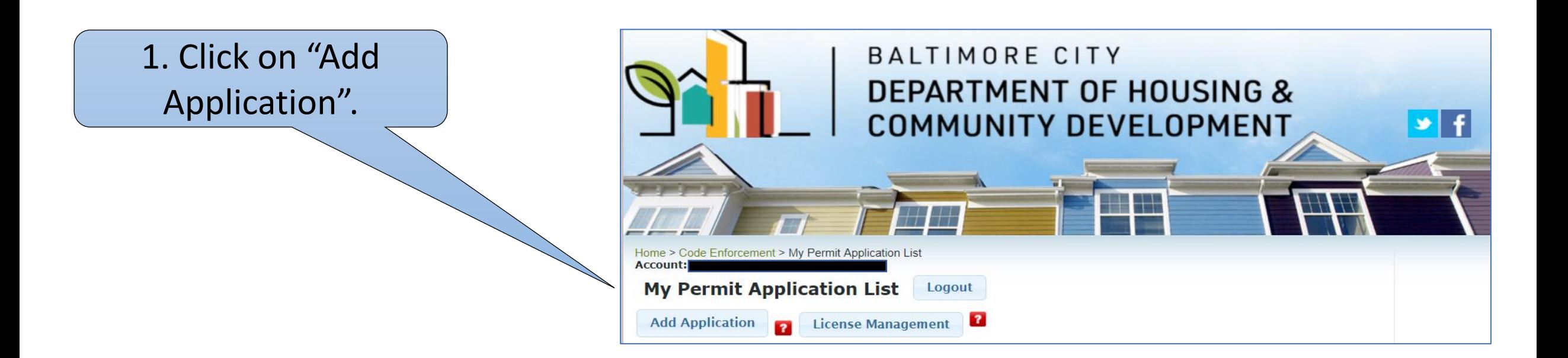

### 2. Acknowledge statement.

Common renovation activities like sanding, cutting and demolition can create hazardous lead dust and chips by disturbing leadbased paint, which can be harmful to adults and children. To protect against this risk, the Environmental Protection Agency (EPA) issued the Renovation, Repair and Painting Rule (RRP Rule) that became effective on April 22, 2010. I understand that to comply with federal law any renovation, repair and painting work that disturbs lead-based paint in homes, child care facilities, and kindergartens built before 1978 must use certified renovators who follow specific work practices to prevent lead contamination. For more information go to the EPA website (https://www.epa.gov/lead) or call the National Lead Information Center at 1-800-424-LEAD. I acknowledge that I have read and understand the statement above.

1. Complete "Project Information" section. Project Name and Your Role are mandatory fields.

2. Complete "Property Owner Information" section. Note: this information is for the legal owner of the property, **NOT** the lessee/tenant.

If the property owner is a business, complete this section of the form naming a contact person for the property owner.

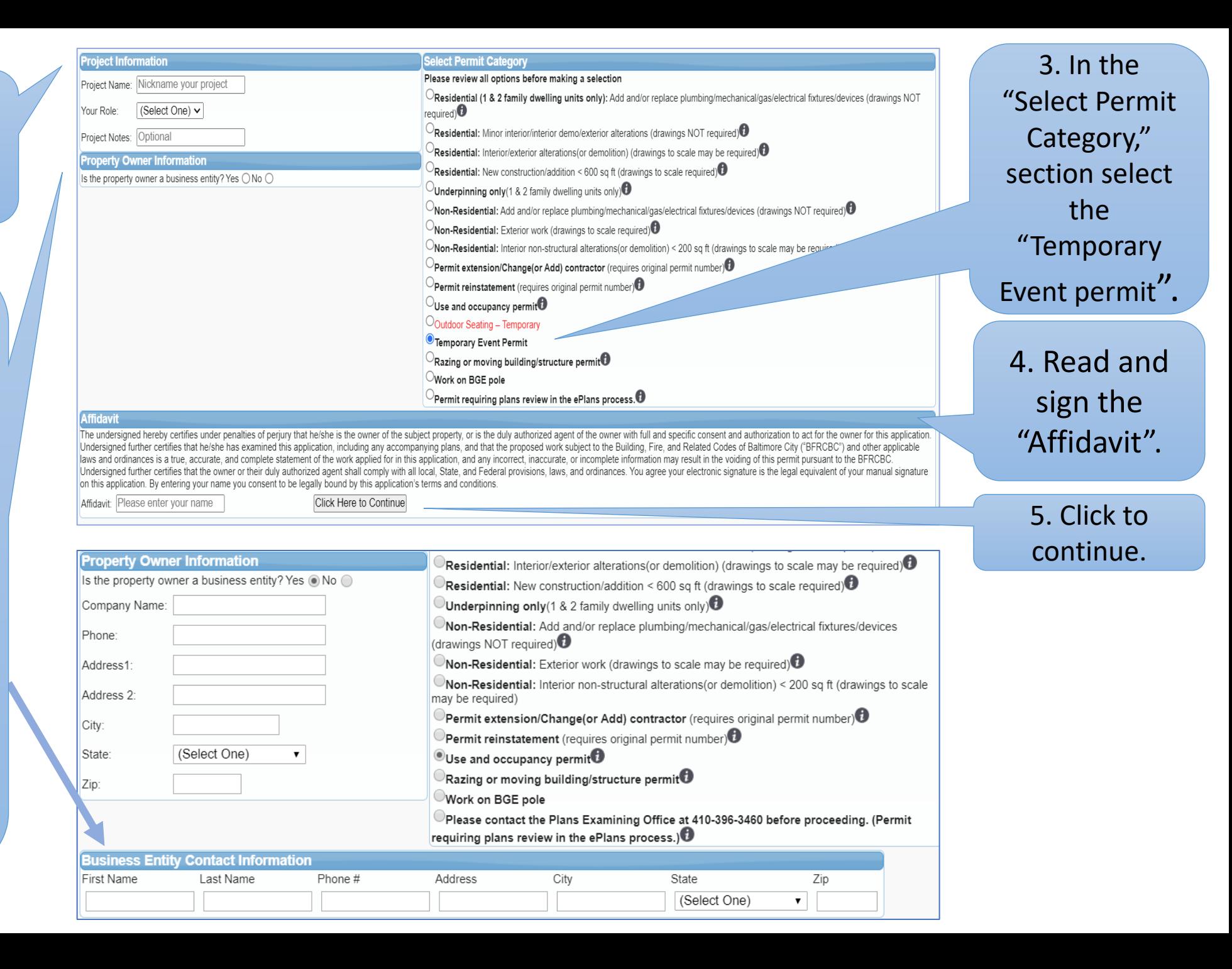

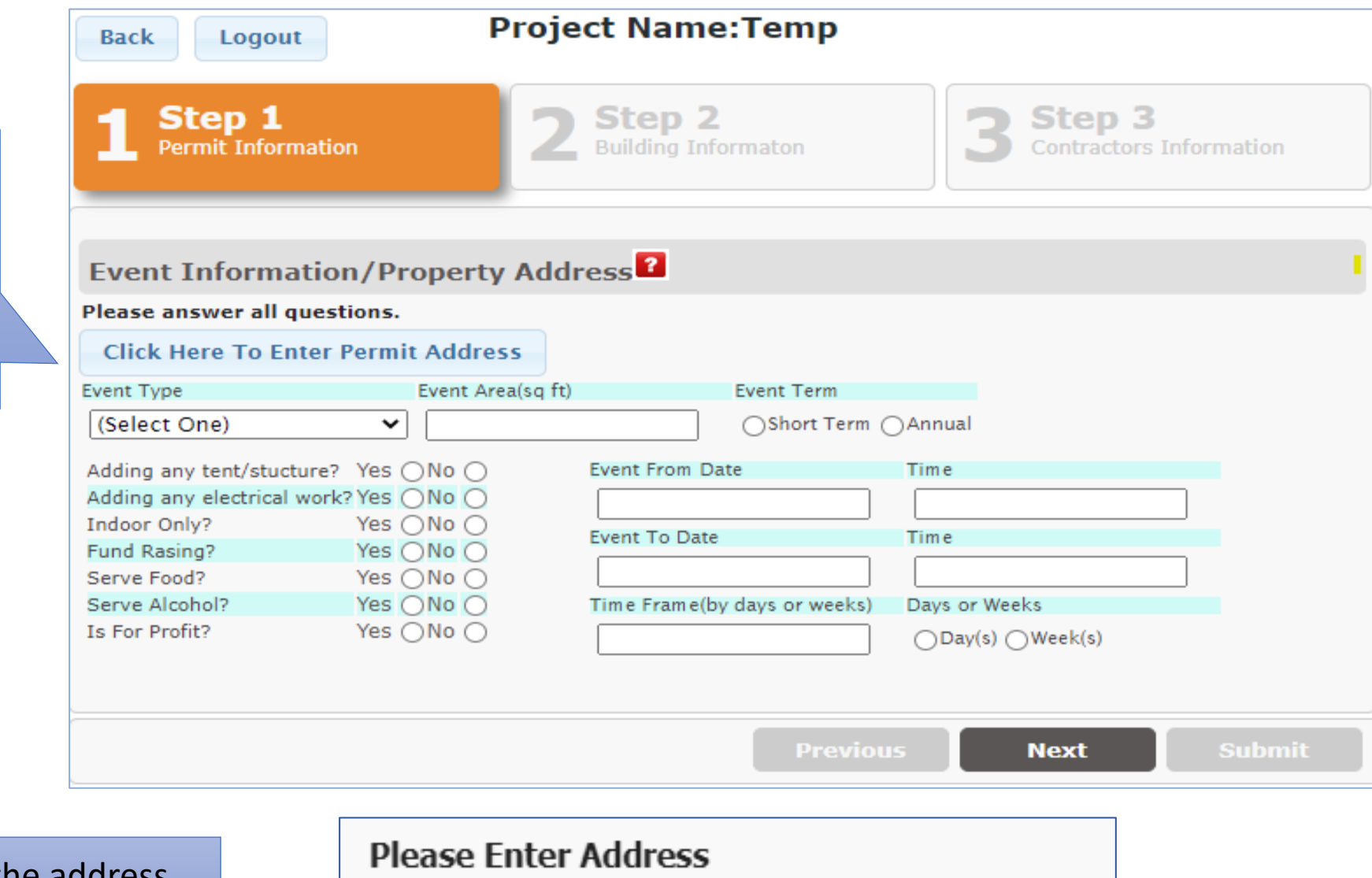

2. Enter the address.House/Building # Dir Street # Only  $\checkmark$ 

1. Click to

enter the

address

where the

event will

take place.

Street Name Street Name

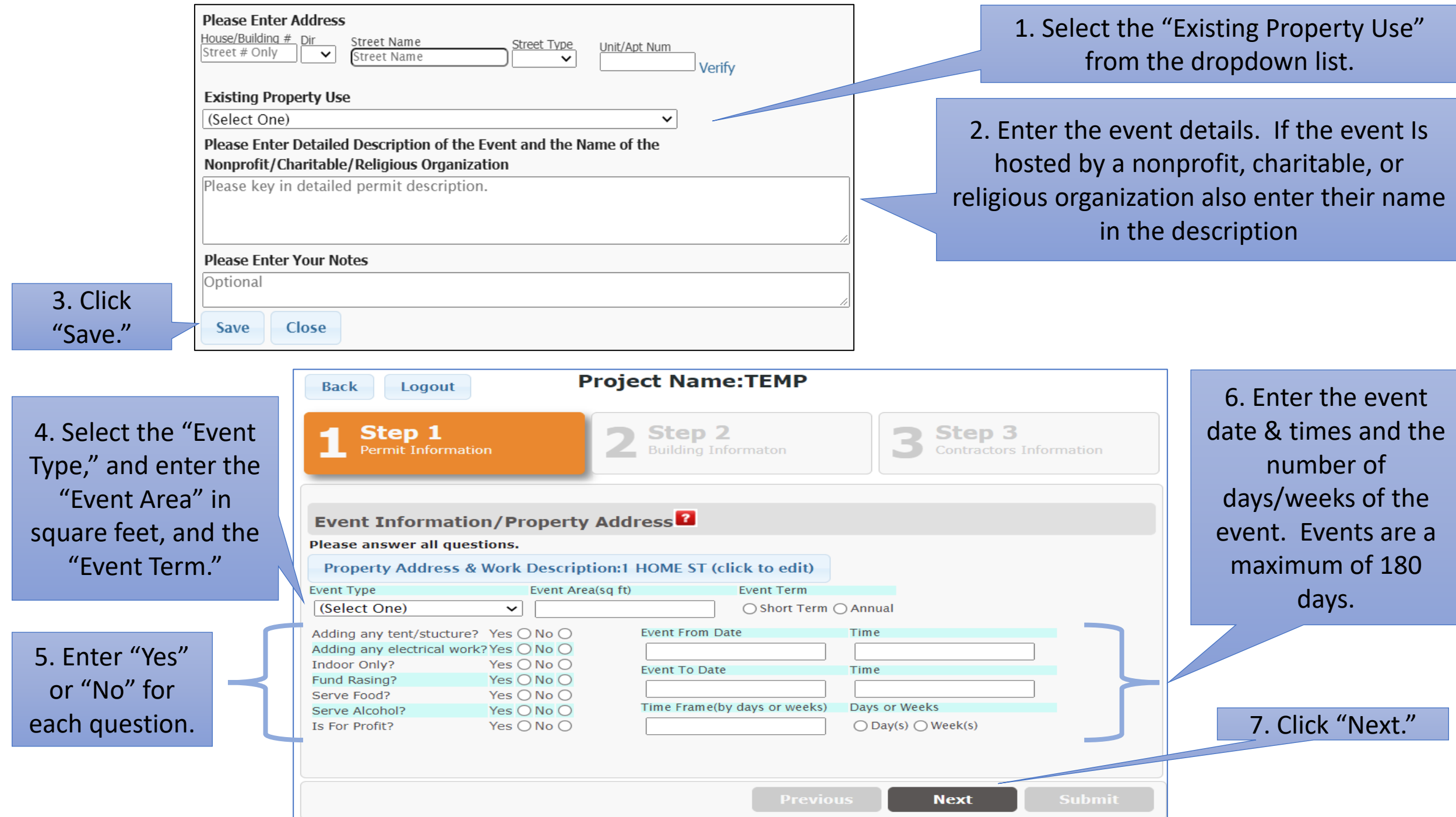

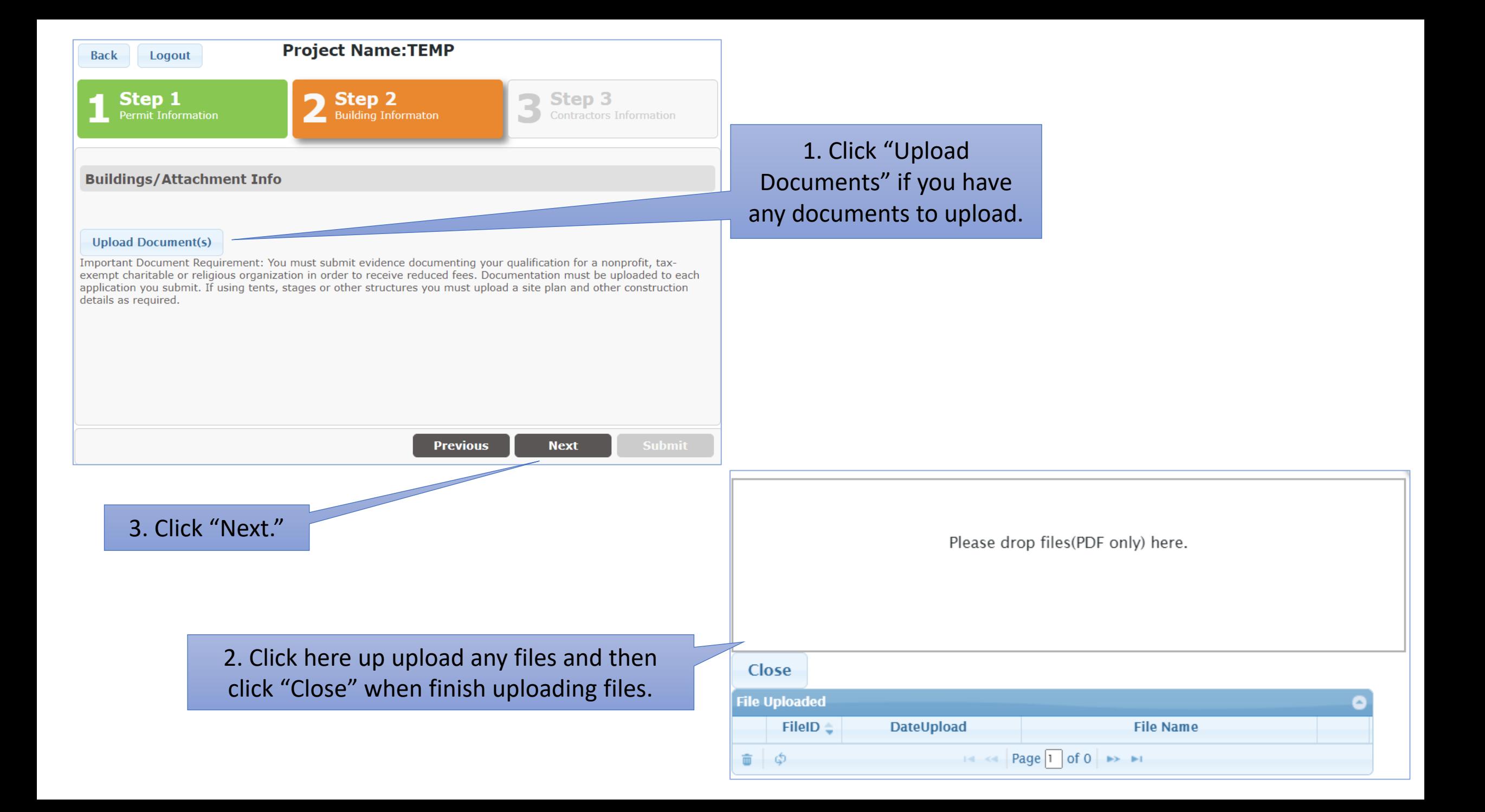

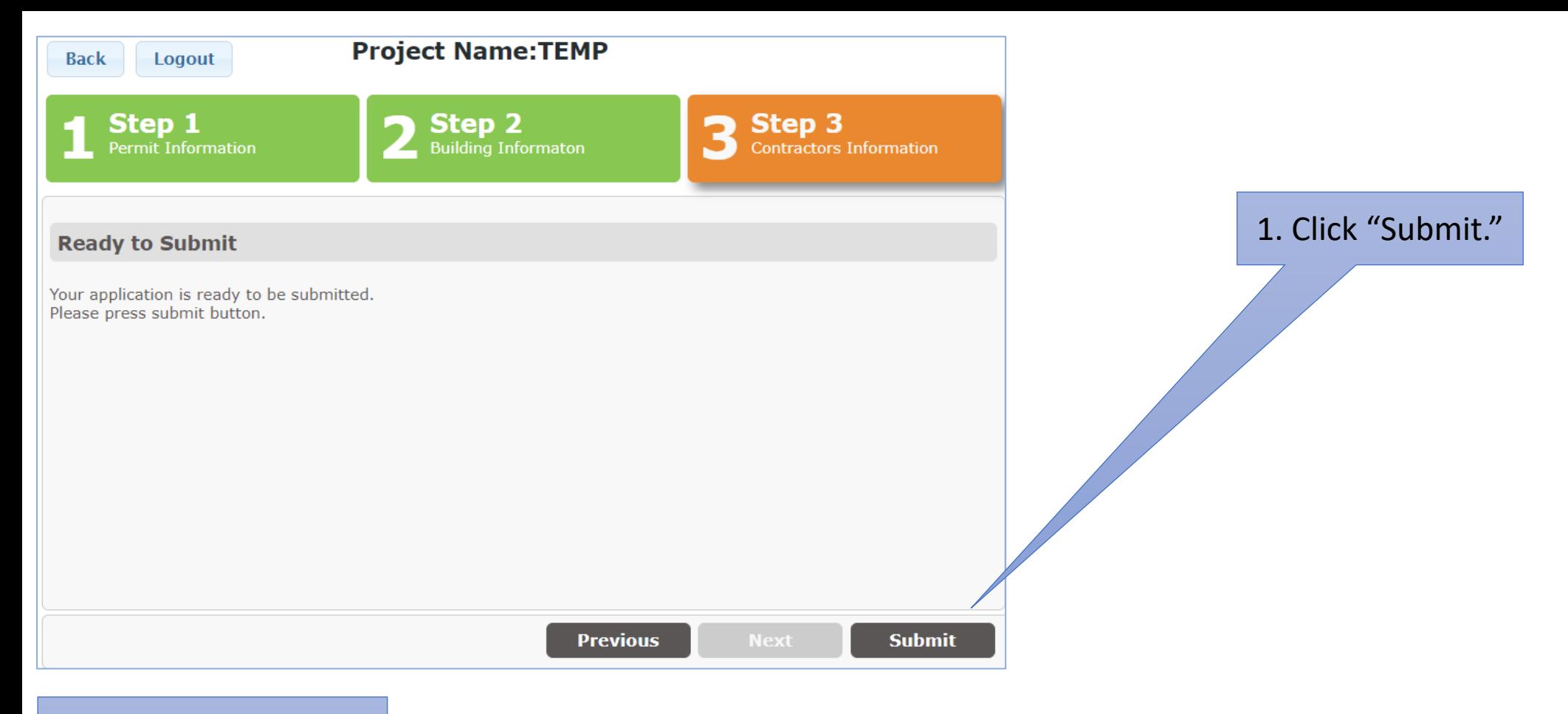

2. Review your permit description. If acceptable, click "Submit." Click "Cancel" if you need to make changes.

#### **Your Permit Application Description:**

**TEMPORARY EVENT.** 

**Submit** Cancel

#### **Important Notes:**

Thank you for using Baltimore City ePermits system. After submission, you will receive an email indicating that your permit is ready for payment, or a message from staff requesting more information, within one business day.

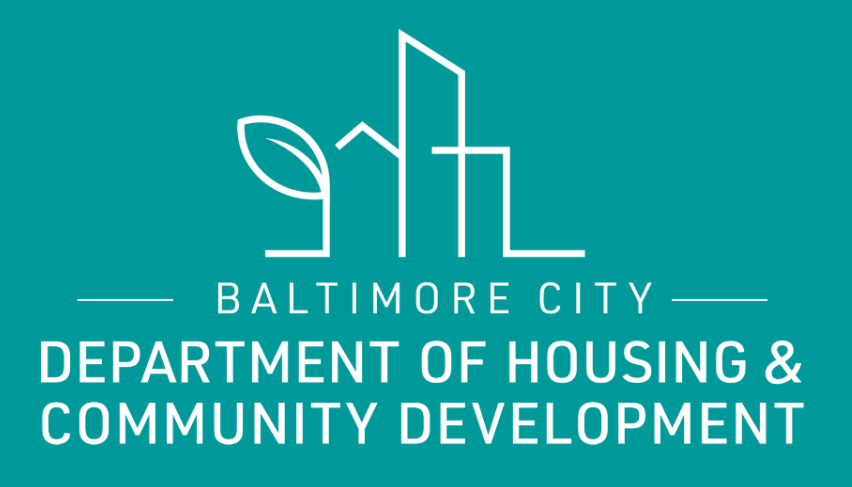

# **THANKS!**

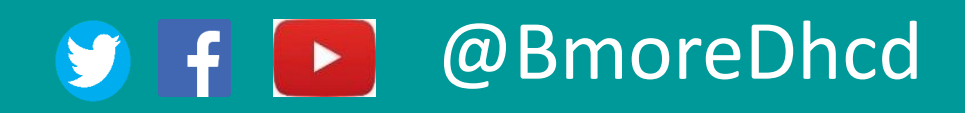